# **A Deep Dive into Cactus**

## **Ransomware**

**Prepared by: Vlad Pasca, Senior Malware & Threat Analyst**

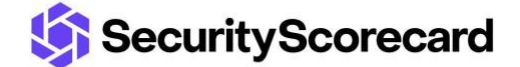

**SecurityScorecard.com info@securityscorecard.com**

> **Tower 49 12 E 49th Street Suite 15-001 New York, NY 10017 1.800.682.1707**

### **Table of contents**

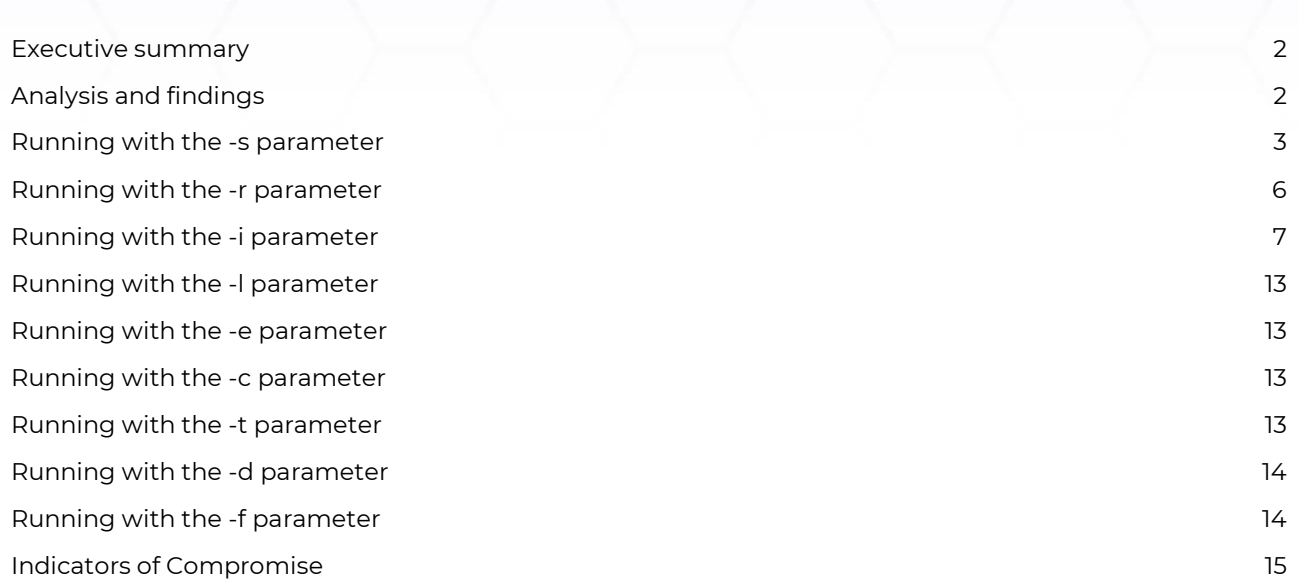

### <span id="page-2-0"></span>**Executive summary**

Cactus ransomware was discovered in March 2023. The malware creates a mutex called "b4krxr7h-qcps-omu3cAcTuS" to ensure that only one copy is running at a time. Persistence is achieved by creating a scheduled task named "Updates Check Task". The ransomware requires an AES key to decrypt the encrypted public RSA key stored in the binary.

The files are encrypted using the AES algorithm (OpenSSL library), with the key being encrypted using the public RSA key. The extension of the encrypted files is changed to "cts0" or "cts1".

### <span id="page-2-1"></span>**Analysis and findings**

SHA256: 78C16DE9FC07F1D0375A093903F86583A4E32037A7DA8AA2F90ECB15C4862C17

The ransomware is packed with UPX. It retrieves the window handle used by the console:

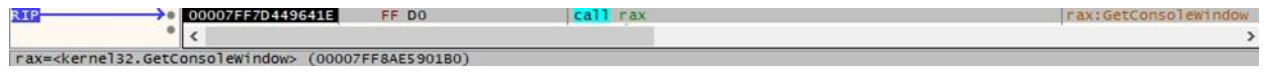

#### Figure 1

The process hides the window by calling the ShowWindow API (0x0 = **SW\_HIDE**):

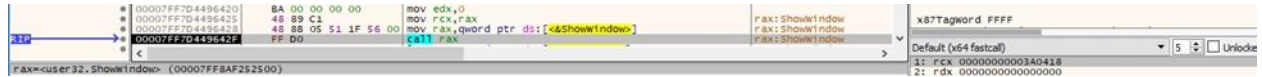

#### Figure 2

It obtains a pseudo handle for the current process using GetCurrentProcess:

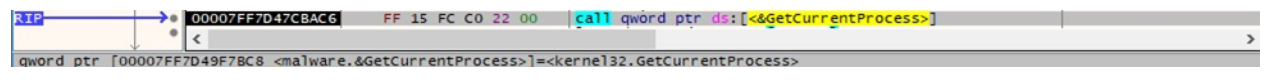

#### Figure 3

The GetProcessAffinityMask function is utilized to extract the process affinity mask and the system affinity mask for the system:

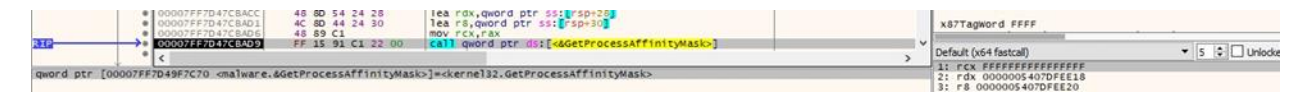

#### Figure 4

The malware can run with at least one of the following parameters: "-s", "-r", "-i", "-l", "-e", "-c", "-t", "-d", and "-f". We'll describe the purpose of every parameter in the upcoming paragraphs.

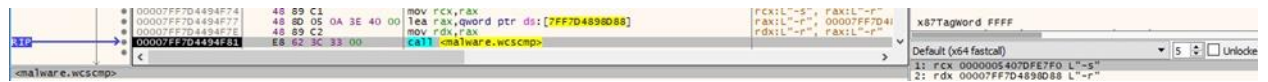

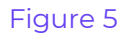

The binary creates a mutex called "b4kr-xr7h-qcps-omu3cAcTuS" to ensure that only one copy of the executable is running at a time (see Figure 6).

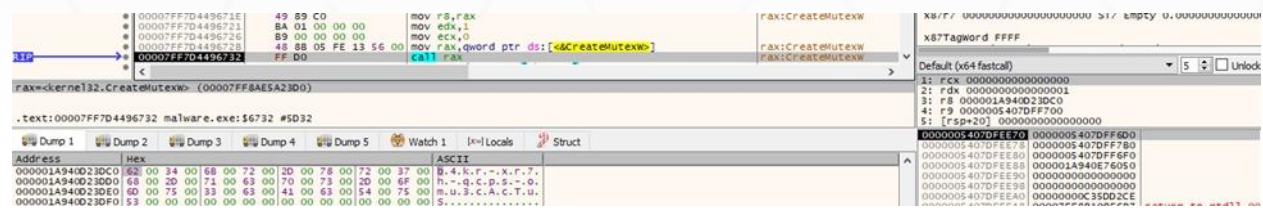

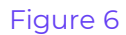

### <span id="page-3-0"></span>**Running with the -s parameter**

The public RSA key is stored in an encrypted form. The AES key used to decrypt the RSA key is parsed from the "C:\ProgramData\ntuser.dat" file, which should have been created earlier. The initialization vector is hard-coded "OLi3bTN6ekZCY7jd":

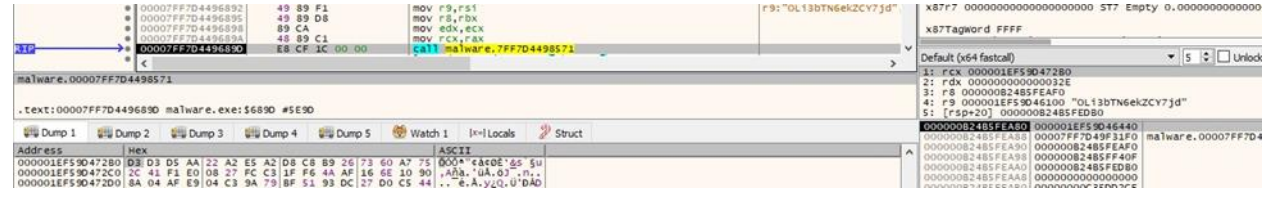

Figure 7

The public key is decrypted using AES256 Galois Counter Mode (GCM):

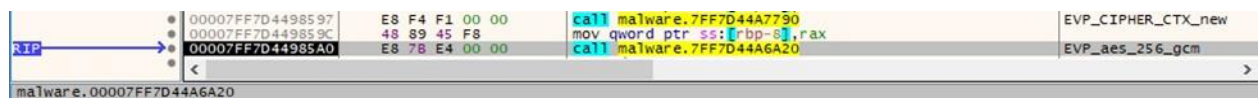

#### Figure 8

OpenSSL's EVP\_DecryptInit\_ex function is used to start decrypting the information, as highlighted below.

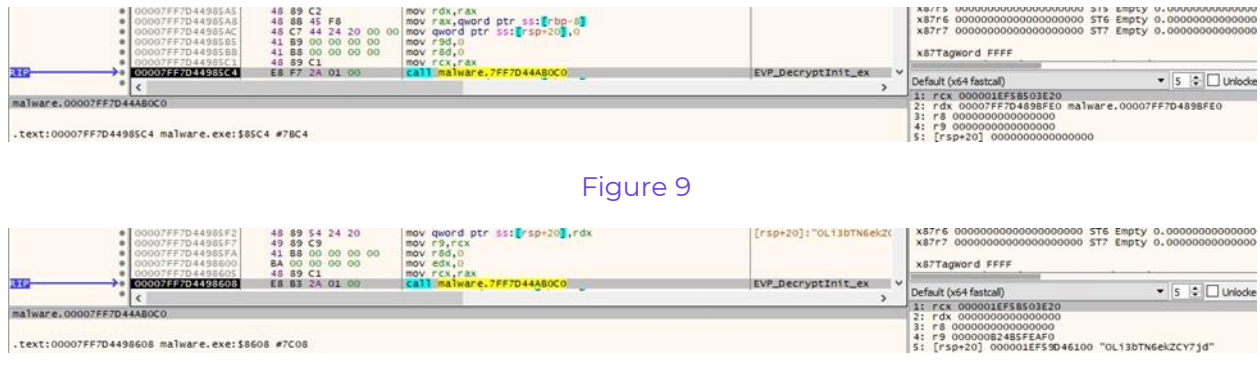

#### Figure 10

Finally, the RSA key is decrypted by calling the EVP\_DecryptUpdate method (Figure 11).

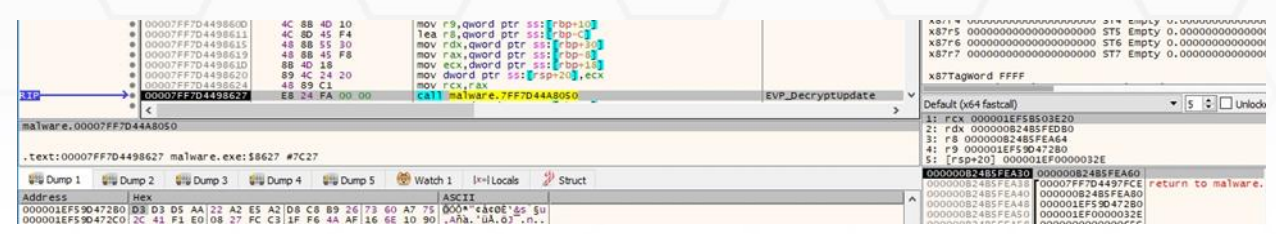

The ransomware checks if the decryption was successful by verifying the first 3 characters:

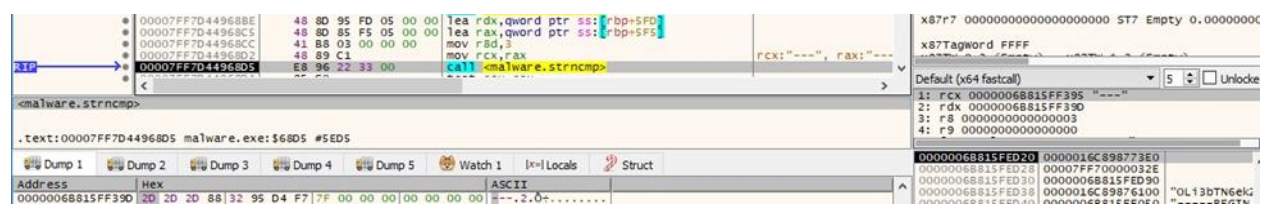

#### Figure 12

The malicious process loads the public RSA key using the PEM\_read\_bio\_PUBKEY function, as shown in the figure below.

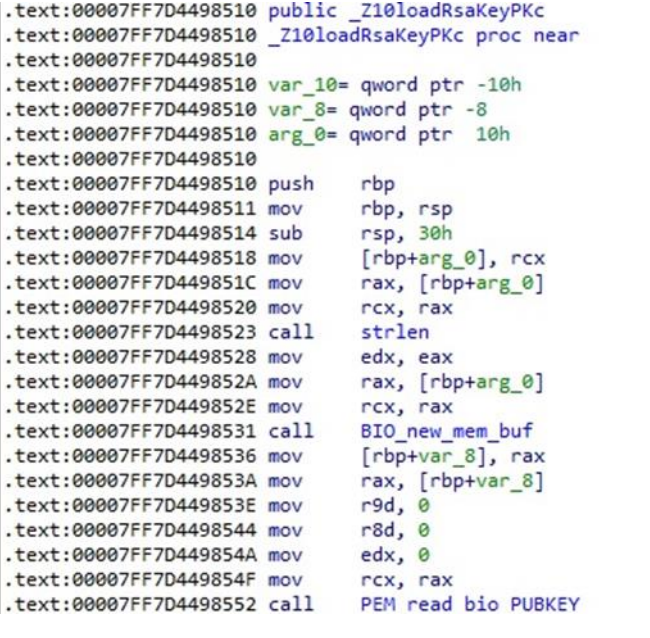

Figure 13

GetModuleFileNameW is utilized to extract the path of the executable file (see Figure 14).

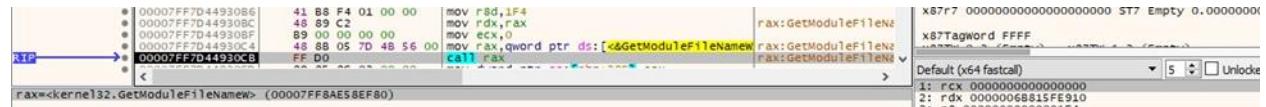

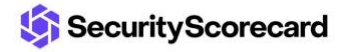

The binary is looking for the "D:\ProgramData" directory via a function call to CreateDirectoryW:

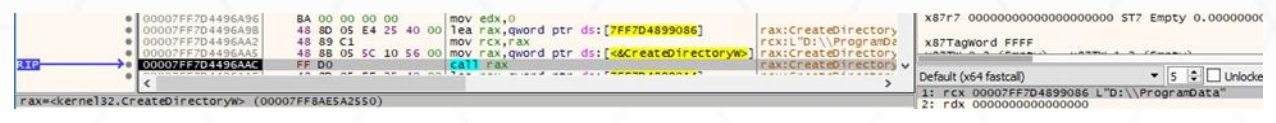

#### Figure 15

It retrieves file system attributes for the ProgramData folder:

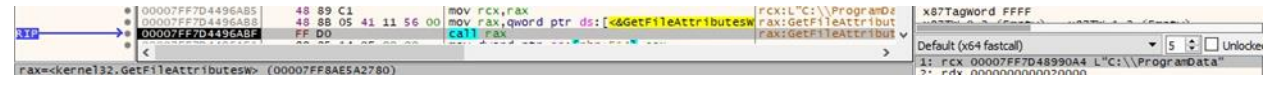

#### Figure 16

The above folder is hidden using the SetFileAttributesW API (0x12 = **FILE\_ATTRIBUTE\_DIRECTORY** | **FILE\_ATTRIBUTE\_HIDDEN**):

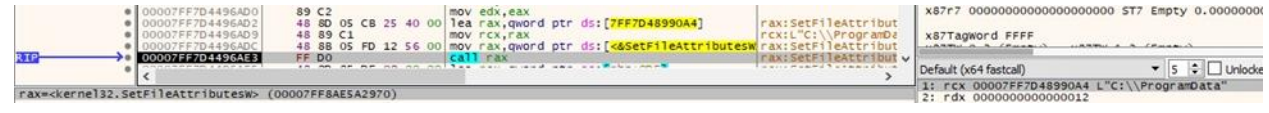

#### Figure 17

The executable is copied into the ProgramData folder as "C:\ProgramData\b4kr-xr7h-qcpsomu3.exe":

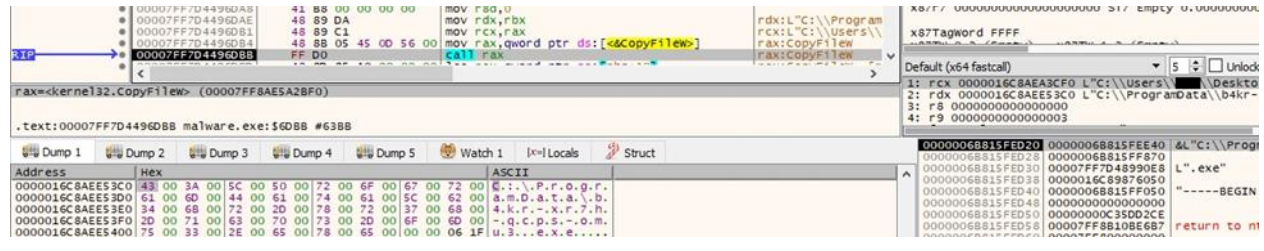

#### Figure 18

The malicious binary deletes the "ntuser.dat" file found in the ProgramData directory if it exists:

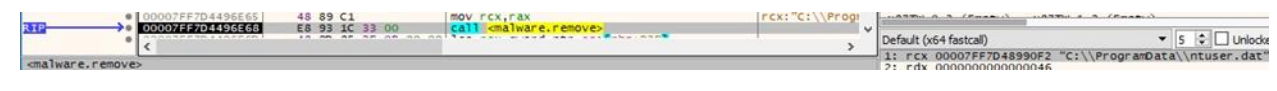

#### Figure 19

It creates the above file that will be populated:

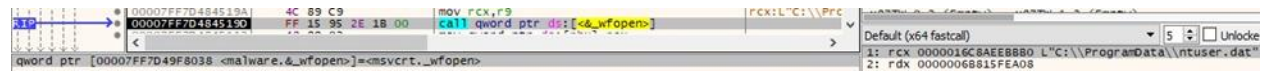

#### Figure 20

Cactus ransomware writes 2 junk strings, the executable path converted to hex, and the AES key passed in the "-i" parameter to the file:

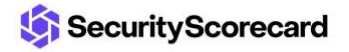

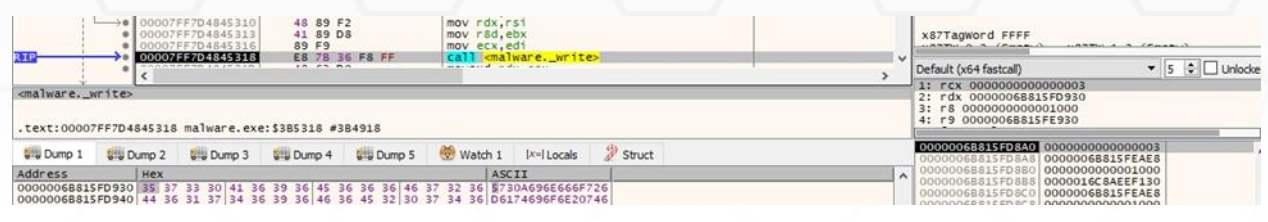

The "ntuser.dat" file is hidden via a function call to SetFileAttributesW (Figure 22).

| 00007FF7D4496F4A<br>00007FF7D4496F4C                                                | 89 C <sub>2</sub>    | mov edx, eax<br>48 80 05 30 1E 40 00 lea rax, qword ptr ds: [7FF7D4898D90]                         | rax: SetFileAt                           | x87r7 000000000000000000000 ST7 Empty 0.0000000000000000                          |  |
|-------------------------------------------------------------------------------------|----------------------|----------------------------------------------------------------------------------------------------|------------------------------------------|-----------------------------------------------------------------------------------|--|
| 00007FF7D4496F53<br>07FF7D4496F56                                                   | 48 89 C1             | mov rcx.rax<br>48 8B 05 83 0E 56 00 mov rax, qword ptr ds: [<br>kSetFileAttributesw.rax: SetFileAt | rcx:L"C:\\Pro                            | X87Tagword FFFF<br>LANTH A R. Charles C<br>LIARMON A. A. Chairman                 |  |
| 00007FF7D4496FSD                                                                    | FF DO<br>10 88 15 FS | Separate areas and contract forms and                                                              | rax: SetFileAt v<br>$-11177777777777777$ | $\bullet$ 5 $\bullet$ Unlocke<br>Default (x64 fastcall)                           |  |
| rax= <kernel32.setfileattributesw> (00007FF8AE5A2970)</kernel32.setfileattributesw> |                      |                                                                                                    |                                          | 1: rcx 00007FF7D4898D90 L"C:\\ProgramData\\ntuser.dat"<br>2: rdx 0000000000000022 |  |

Figure 22

The ransomware establishes persistence by creating the "Updates Check Task" scheduled task, which runs the malware with the "-r" parameter:

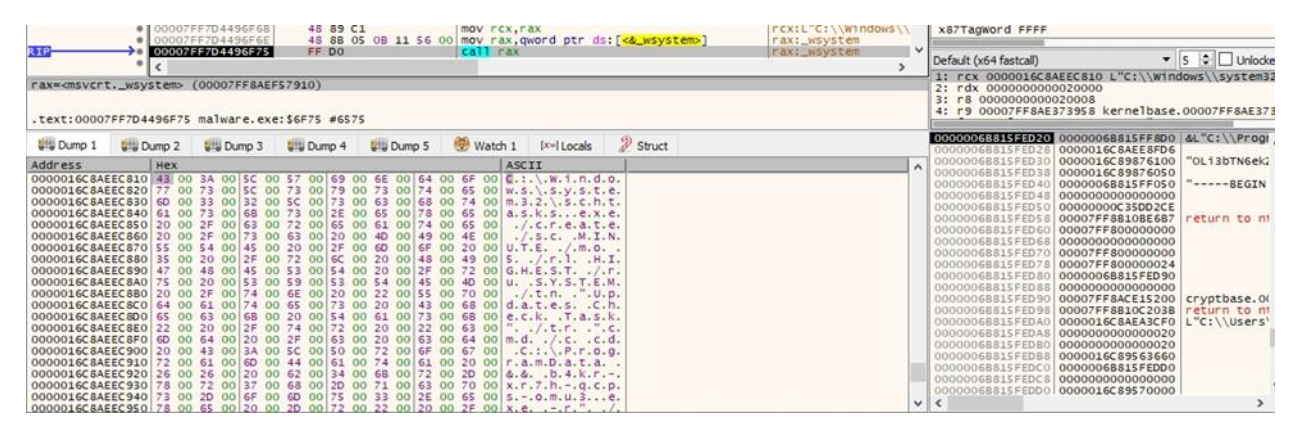

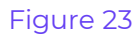

### <span id="page-6-0"></span>**Running with the -r parameter**

The wfopen method is utilized to open the file created earlier, as highlighted in the figure below.

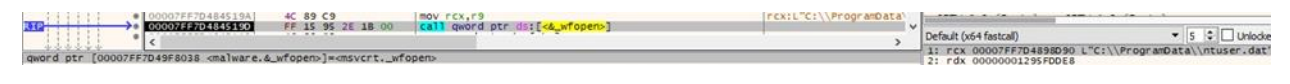

#### Figure 24

The process extracts the AES key from the file. It's important to mention that we don't have the threat actor's key and performed some modifications that allow the analysis to continue.

The "ntuser.dat" file is deleted afterwards:

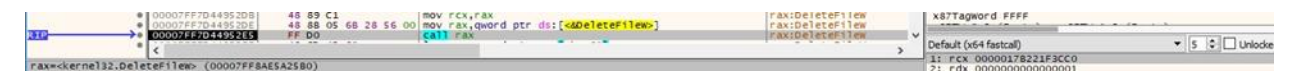

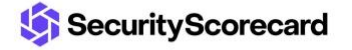

The binary spawns the initial executable with the "-i" parameter, including the AES key that was set to a specific string:

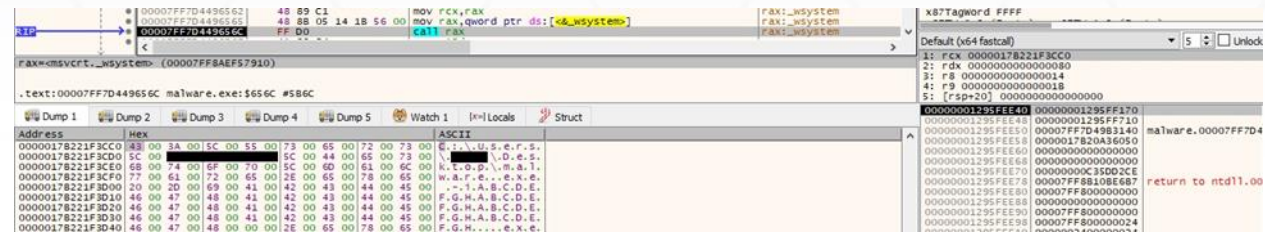

Figure 26

### <span id="page-7-0"></span>**Running with the -i parameter**

The executable creates a new thread that runs the searchFilesThreadControl function:

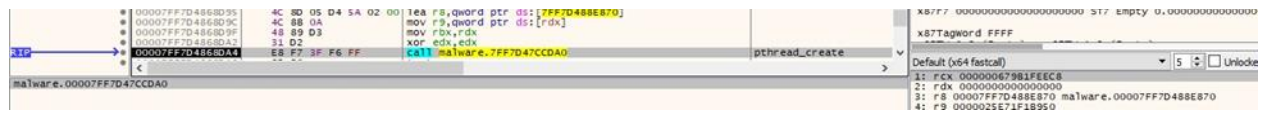

#### Figure 27

It retrieves the valid drives on the system using the GetLogicalDriveStringsW API (see Figure 28).

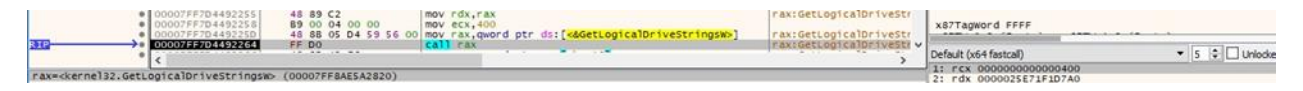

#### Figure 28

The malware obtains the type of the drive by calling the GetDriveTypeW function:

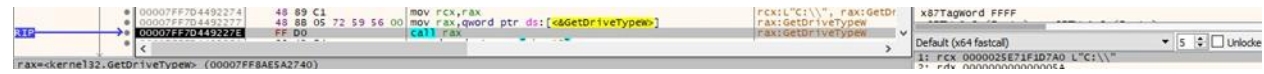

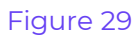

The files are enumerated using the FindFirstFileW and FindNextFileW APIs:

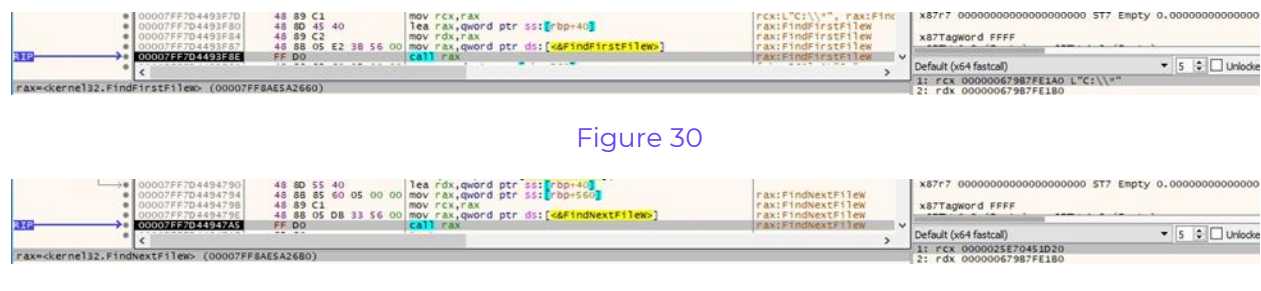

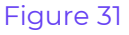

The following directories will not be encrypted:

• "\$recycle.bin" "system volume information" "windows" "tmp" "temp" "thumb" "winnt" "windows.~bt" "windows.old" "perflog" "perflogs" "boot" "programdata" "packages" "efi" "windowsapps" "microsoft" "windows defender" "microsoft shared" "internet explorer" "tor browser" "ctslck"

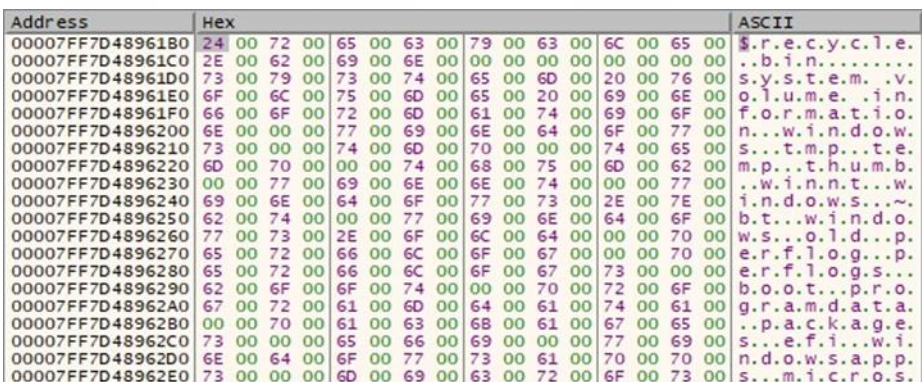

#### Figure 32

GetFileAttributesW is used to extract file system attributes for a target file, as shown below:

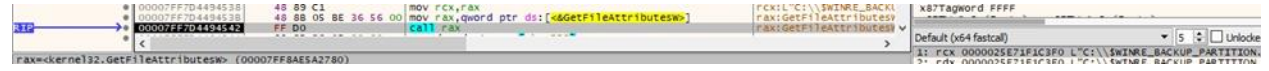

#### Figure 33

Cactus ransomware doesn't encrypt the "CaCtUs.ReAdMe.txt" ransom note and the following files:

• "desktop.ini" "update.log" "ntuser.dat"

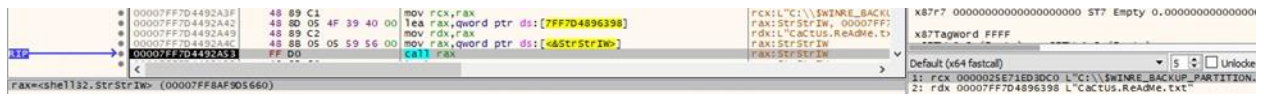

Figure 34

The following file extensions will be avoided:

• "exe" "dll" "lnk" "sys" "msi" "bat" "cts0" "cts1"

The ransomware opens the target file using CreateFileW (0xC0000000 = **GENERIC\_READ** | **GENERIC\_WRITE**, 0x3 = **OPEN\_EXISTING**):

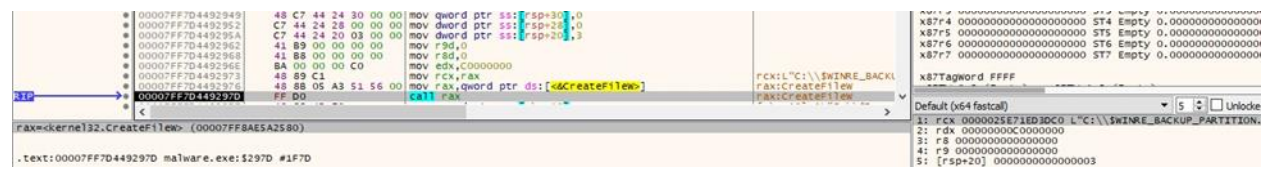

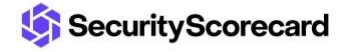

The binary uses Restart Manager APIs to determine if the target files are blocked by other processes (Figure 36).

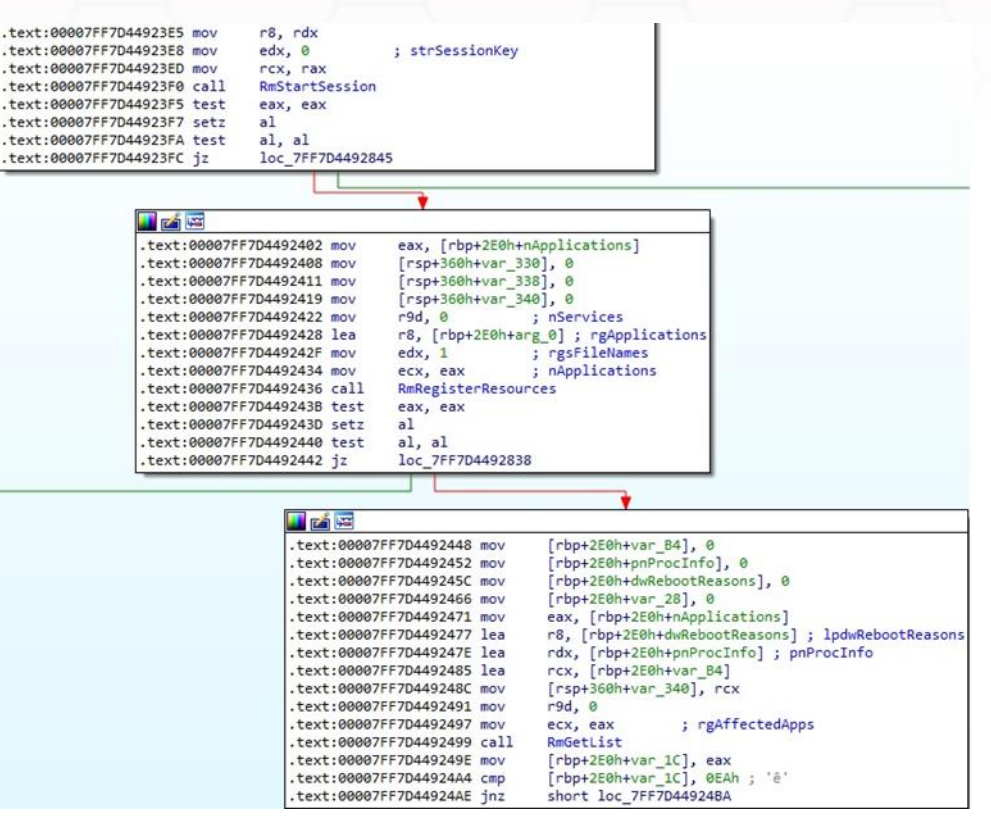

Figure 36

The wfopen function is utilized to open the file:

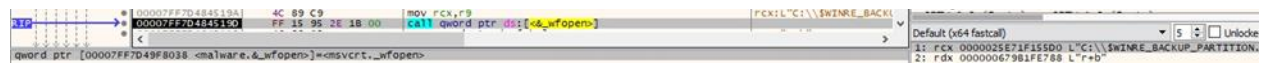

#### Figure 37

The malicious process moves the file pointer to the end of file using lseek64 (0x2 = **SEEK\_END**):

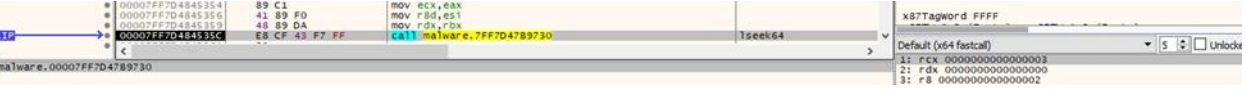

#### Figure 38

It creates a new thread that handles the file's encryption (see Figure 39).

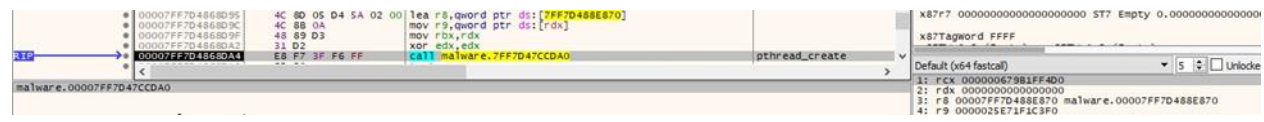

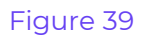

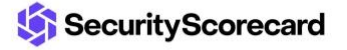

The file's size is compared with 8074034 bytes (approximately 7.7MB). If the size is greater than 7.7MB, then cryptPartFile is called; otherwise, the malware calls the cryptFullFile function. Basically, a large file is partially encrypted (50%, but the percentage can be modified) by Cactus ransomware.

The ransomware allocates and obtains a cipher context using OpenSSL's EVP\_CIPHER\_CTX\_new:

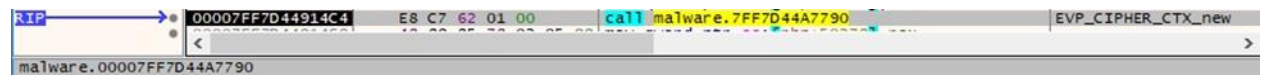

#### Figure 40

The algorithm used to encrypt the files is AES256 in CBC mode, as highlighted in the figure below.

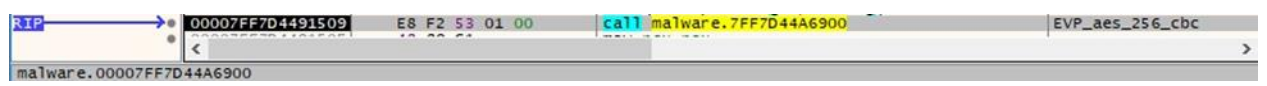

#### Figure 41

The process sets up the cipher context for encryption using the EVP\_EncryptInit\_ex method (Figure 42).

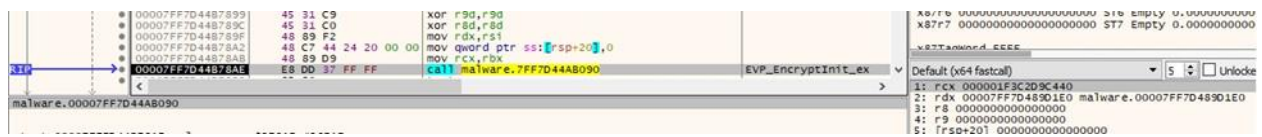

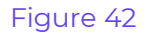

EVP\_CIPHER\_get0\_provider is utilized to obtain an OSSL\_PROVIDER pointer to the provider:

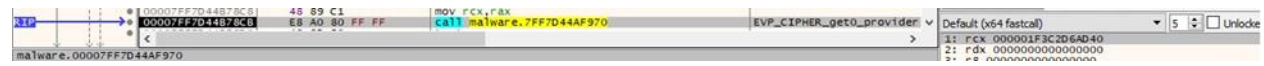

#### Figure 43

The ransomware generates a random 32-byte key using EVP\_CIPHER\_CTX\_rand\_key:

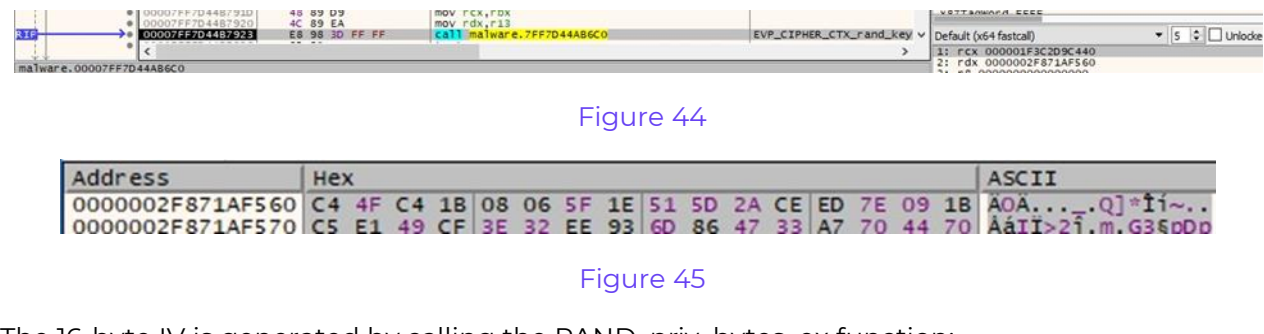

The 16-byte IV is generated by calling the RAND\_priv\_bytes\_ex function:

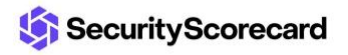

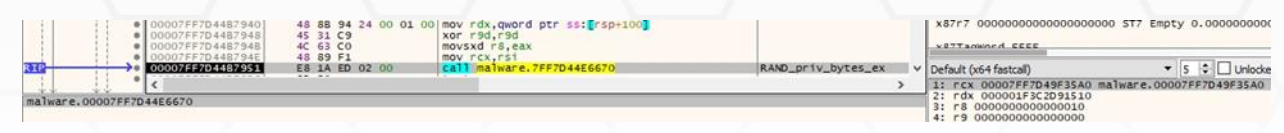

Using the key and IV previously generated, the binary calls the EVP\_EncryptInit\_ex method again:

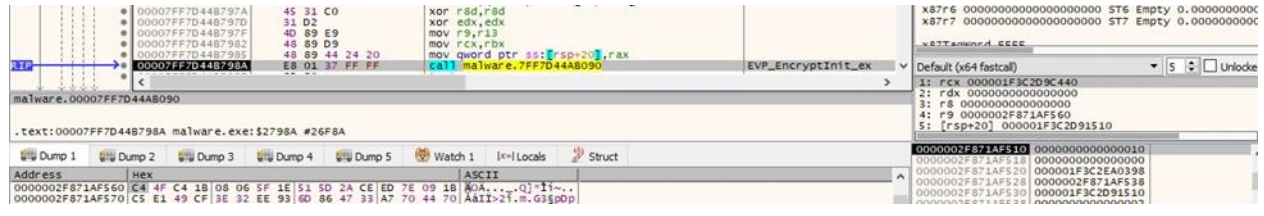

#### Figure 47

The executable allocates the public RSA key algorithm context via a call to EVP\_PKEY\_CTX\_new\_from\_pkey, as highlighted in the figure below.

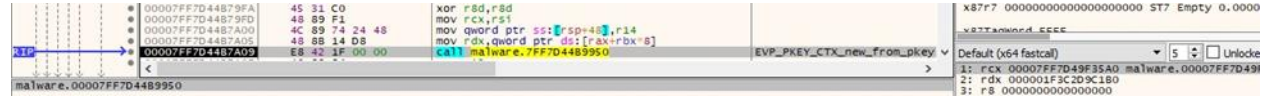

#### Figure 48

The AES256 key is encrypted using the public key:

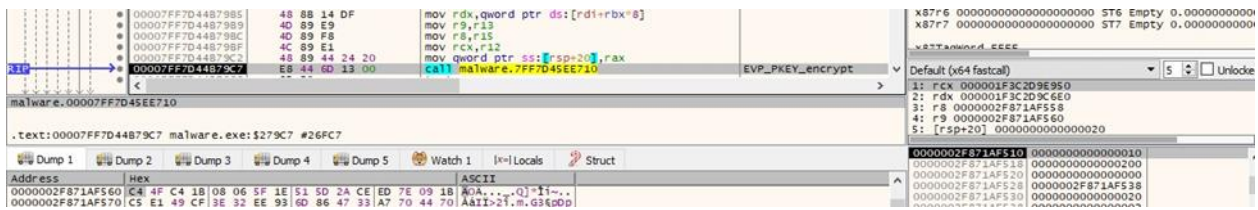

#### Figure 49

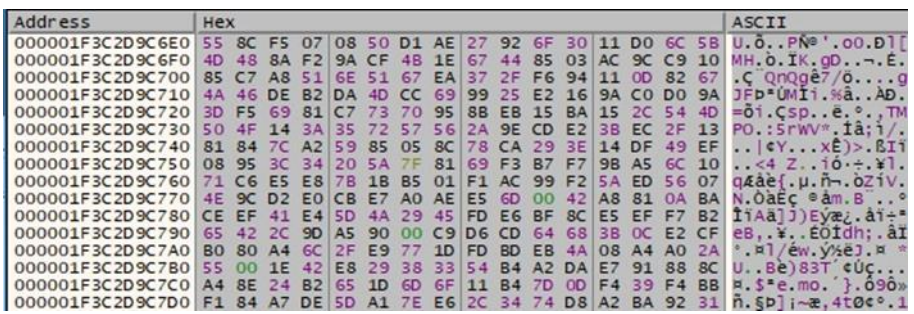

#### Figure 50

The encrypted file's extension is changed to "cts0" or "cts1":

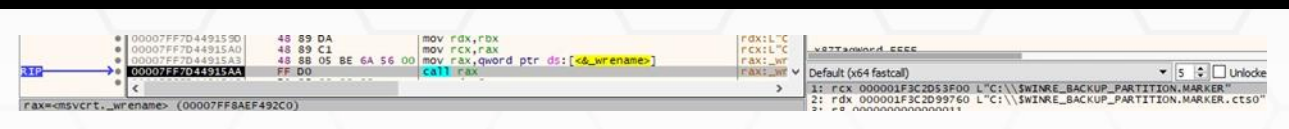

The ransomware appends the following information to the encrypted file: encrypted AES256 key, non-encrypted IV, 0x64 (encryption percentage), and "~~!!~~!".

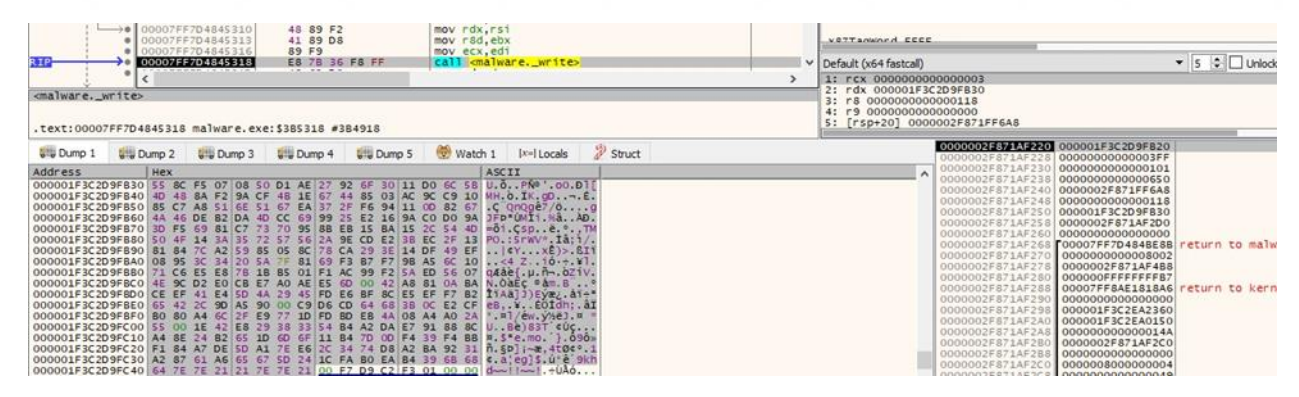

Figure 52

It reads the content that will be encrypted using the \_read function:

| 00007FF7D484S2827<br>07FF7D4845264 | 89 C1<br>41 89 DS                      | mov ecx.eax<br>mov r8d.ebx         | VOTTAMINA CCCC                                                               |         |  |
|------------------------------------|----------------------------------------|------------------------------------|------------------------------------------------------------------------------|---------|--|
| RI<br>00007FF7D484528A<br>.        | 48 89 F2<br>E8 51 36 FB FF<br>$\cdots$ | mov rdx.rsi<br>all cmalware, read> | Default (x64 fastcall)                                                       | Unlocke |  |
| <malware._read></malware._read>    |                                        |                                    | 1: rcx 0000000000000003<br>2: rdx 000001F3C2D9F830<br>3: r8 0000000000000FFF |         |  |

Figure 53

EVP\_EncryptUpdate is used to encrypt data:

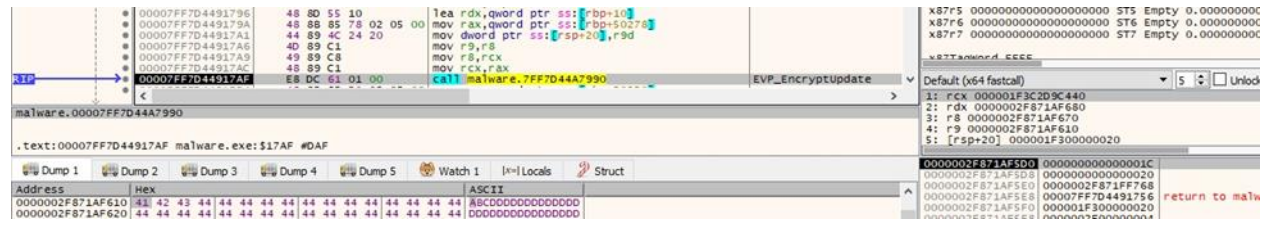

Figure 54

Finally, the malware calls the EVP\_SealFinal method:

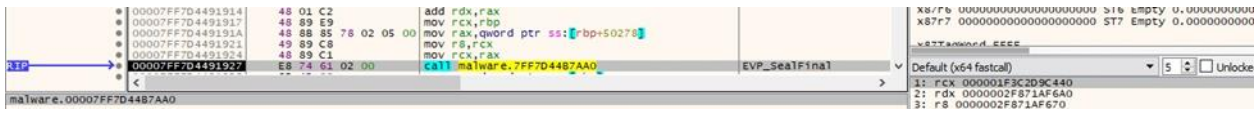

Figure 55

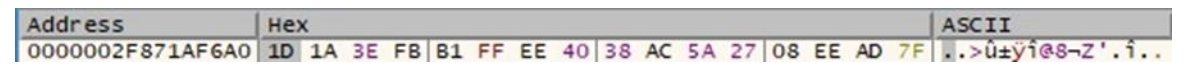

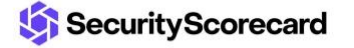

The extension is changed again to the other remaining value:

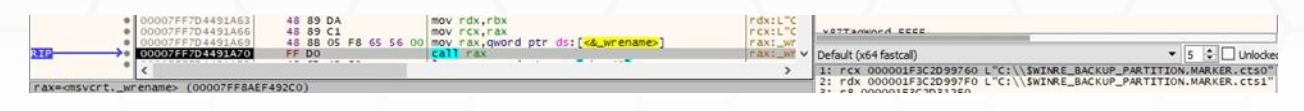

Figure 57

The structure of an encrypted file can be seen in Figure 58.

SWINRE\_BACKUP\_PARTITION.MARKER.cts1

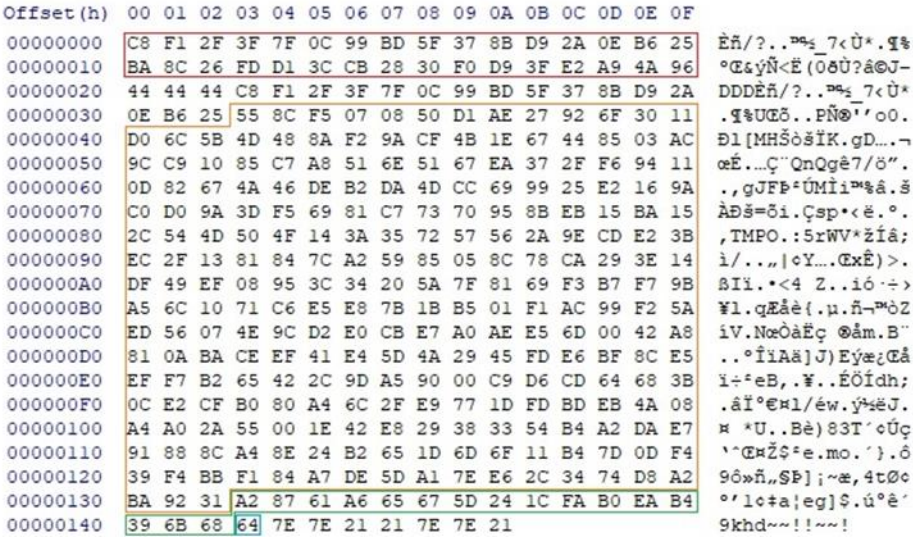

#### Figure 58

### <span id="page-13-0"></span>**Running with the -l parameter**

In this case, the ransomware sets the needLogger variable to 1 and creates a log file called "update.log" in the ProgramData directory.

### <span id="page-13-1"></span>**Running with the -e parameter**

This is the extra logging feature of the ransomware, which adds even more steps to the same log file.

### <span id="page-13-2"></span>**Running with the -c parameter**

This parameter is used to change the encryption percentage (sizeCoverGlobal variable) when partially encrypting the files.

### <span id="page-13-3"></span>**Running with the -t parameter**

The number of threads available for encryption can be changed in the maxThreads variable.

### <span id="page-14-0"></span>**Running with the -d parameter**

The ransomware only encrypts a specific directory.

### <span id="page-14-1"></span>**Running with the -f parameter**

In this case, a single file is encrypted by the malware.

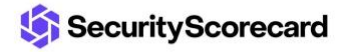

### <span id="page-15-0"></span>**Indicators of Compromise**

#### **SHA256**

78C16DE9FC07F1D0375A093903F86583A4E32037A7DA8AA2F90ECB15C4862C17

#### **Cactus Ransom Note**

CaCtUs.ReAdMe.txt

#### **Mutex**

b4kr-xr7h-qcps-omu3cAcTuS

#### **Files created**

C:\ProgramData\ntuser.dat C:\ProgramData\b4kr-xr7h-qcps-omu3.exe C:\ProgramData\update.log

### **Scheduled task**

Updates Check Task

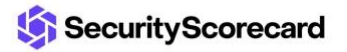